## **LOGIC ONE LIMITED**

81 RED HILLS ROAD KINGSTON 20 Tel : 931-2445 / 905-0496/941-8079 134 CONSTANT SPRING ROAD SHOP 12 MIDSPRINGS PLAZA KINGSTON 8 Tel: 755-3979 / 9695840 http://www.logiconeja.com

## =============================================================================================== USING THE MOTOROLA DRC 800 REMOTE CONTROL

The DRC800 remote is a Universal remote that is capable of commanding four (4) devices, Cable Box, TV, DVD/VCR and Audio equipment.

 To address a device the operator must first select the command button for that device from one of the four top white buttons on the remote. All other selections made on the remote will be in command of the selected device. To select a different device the button must first be pressed. The DRC 800 remote in the cable model is preset to command all Motorola DCT cable boxes and the Programming sequence and codes for other devices and models are shown on the manual that can be found in your remote control package.

This document will attempt to assist you with some of the common features of the DCT 700 Cable box. Please Note: That a complete on screen interactive instruction is always available to guide you.

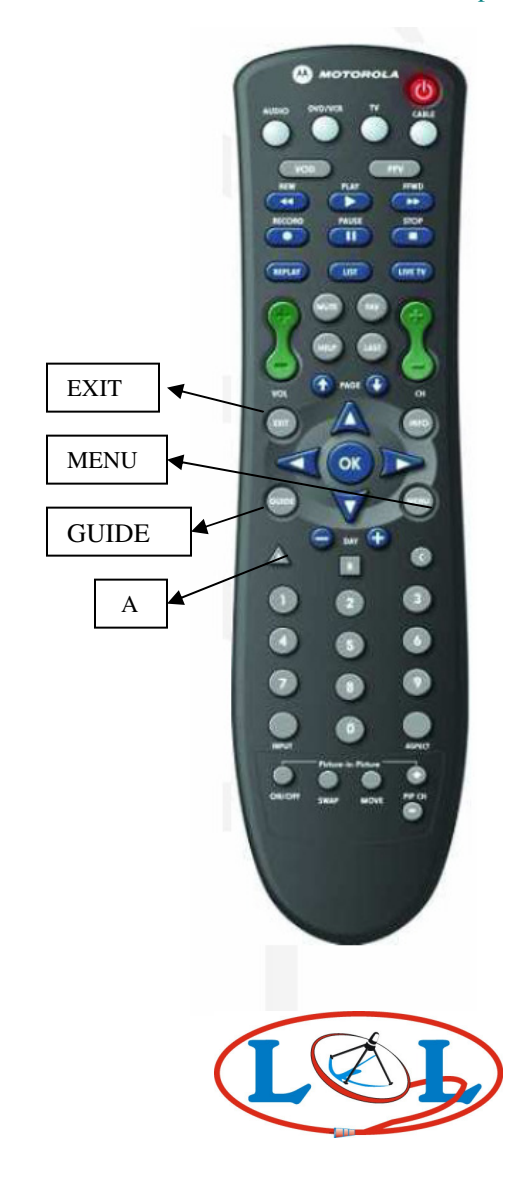

 The DCT 700 cable box will be in-operable until the Initialization sequence is completed (as shown on the bottom of the TV screen) and the indicator is illuminated.

**DEVICE:** The illumination of the device buttons located at the top of your remote control indicates the device being controlled by your input.

**GUIDE**: The Guide button is located at the middle of the remote on the left side. You may navigate through the channels using the  $\uparrow$  or  $\downarrow$  arrows then select the desired program using the (OK) button.

**EVENT TIMER:** By pressing the Guide button and navigating in the future using a combination of ( $\uparrow$ ) ( $\downarrow$ ) ( $\leftrightarrow$ ) arrows then pressing the (OK) button will set the event timer. Please follow the on screen information to select your preferences. **DAY** (-) and (+) keys are located below the  $(\downarrow)$  for your convenience.

**PARENTAL CONTROL**: Press (**MENU) (MENU)** then scroll (↓) or (↑) to Parental Control. **Press (OK)** Input your 4 digit pin code example 4545. (Write down your code and follow the on screen instructions it is interactive and will work more accurately than this instruction that was made from it.) Press (A) to set Pin code, re-enter code and use (A) to verify.

**LOCK CHANNEL: THIS MUST BE DONE IN ORDER FOR PARENTAL** 

**CONTROL TO BE ACTIVATED**. It is found in the Option heading, use the  $(\downarrow)$ arrow and scroll down to **LOCK CHANNELS**, then select (**OK).** The list of channels will appear scroll ( $\uparrow$ ) or ( $\downarrow$ ) and select which channel (s) you wish to lock, press **OK** for each channel you want to lock.

Using the  $(\leftarrow)$  arrow move across to options and scroll ( $\uparrow$ ) to **LOCKING** (setting under the locking menu) press OK, scroll  $(l)$  to **ON and press (OK),** your channel (s) are now locked**. Press (EXIT) when finished.** 

**NB.** Please note that in the Option section, it allows you to lock by channel (s), rating & time.

## **LOGIC ONE LIMITED**

81 RED HILLS ROAD KINGSTON 20 Tel : 931-2445 / 905-0496/941-8079 134 CONSTANT SPRING ROAD SHOP 12 MIDSPRINGS PLAZA KINGSTON 8 Tel: 755-3979 / 9695840 http://www.logiconeja.com

## =============================================================================================== USING THE GDRC- 450T REMOTE CONTROL

The GDRC-450T remote is a Universal remote that is capable of commanding two (2) devices, Cable Box and Television.

 To address a device the operator must first select and slide the command button for that device located at the top right on the remote. All selections made on the remote will be in command of that selected device. To select a different device slide the button to the device. The GDRC 450T remote in the cable model is preset to command all Motorola DCT cable boxes and the Programming sequence and codes for other devices and models are shown on the manual that can be found in your remote control package.

This document will attempt to assist you with some of the common features of the DCT 700 Cable box. Please Note: That a complete on screen interactive instruction is always available to guide you.

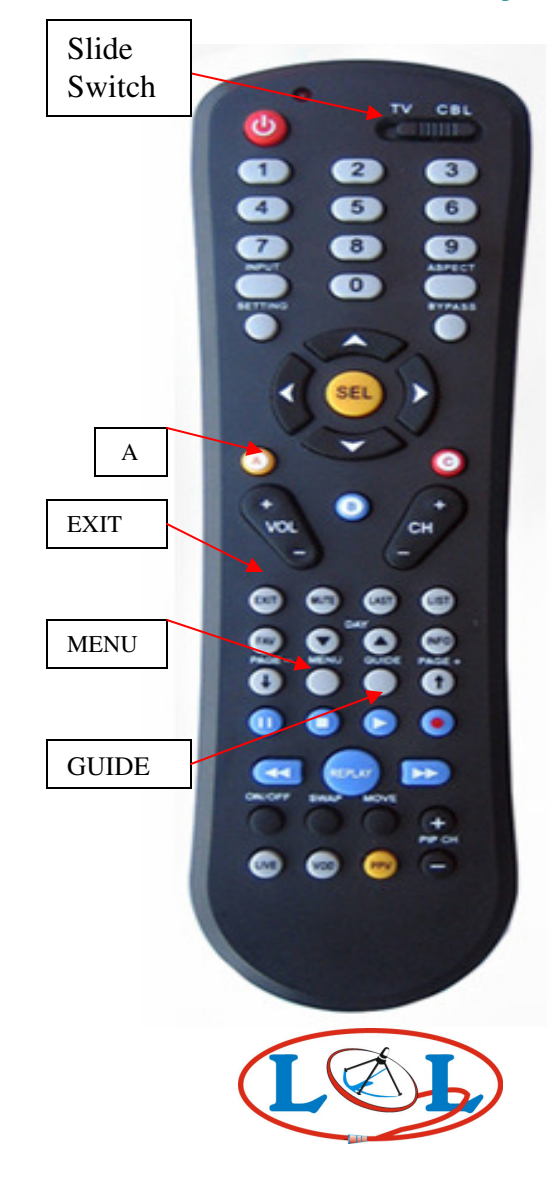

 The DCT 700 cable box will be in-operable until the Initialization sequence is completed (as shown on the bottom of the TV screen) and the indicator is illuminated.

**DEVICE**: The illumination of the device buttons located at the top of your remote control indicates the device being controlled by your input.

**GUIDE**: The Guide button is located at the middle of the remote on the left side. You may navigate through the channels using the  $\uparrow$  or  $\downarrow$  arrows then select the desired program using the (OK) button.

**EVENT TIMER:** By pressing the Guide button and navigating in the future using a combination of (†) (↓) (→) (←) arrows then pressing the (OK) button will set the event timer. Please follow the on screen information to select your preferences. **DAY** (-) and (+) keys are located below the  $( )$  for your convenience.

**PARENTAL CONTROL**: Press (**MENU) (MENU)** then scroll (↓) or (↑) to Parental Control. **Press (OK)** Input your 4 digit pin code example 4545. (Write down your code and follow the on screen instructions it is interactive and will work more accurately than this instruction that was made from it.) Press (A) to set Pin code, re-enter code and use (A) to verify.

**LOCK CHANNEL: THIS MUST BE DONE IN ORDER FOR PARENTAL CONTROL TO BE ACTIVATED**. It is found in the Option heading, use the  $(l)$ arrow and scroll down to **LOCK CHANNELS**, then select (**OK).** The list of channels will appear scroll ( $\uparrow$ ) or ( $\downarrow$ ) and select which channel (s) you wish to lock, press **OK** for each channel you want to lock.

Using the  $(\leftarrow)$  arrow move across to options and scroll ( $\uparrow$ ) to **LOCKING** (setting under the locking menu) press OK, scroll  $(l)$  to **ON and press (OK),** your channel (s) are now locked**. Press (EXIT) when finished.** 

**NB.** Please note that in the Option section, it allows you to lock by channel (s), rating & time.

TO RE-ENTER CODE FOR MOTOROLA CABLE BOX : Select CBL with Slide switch. Press and (OK) and (Power) until LED Flashes. Enter 110 then press (OK)